〉

## ①ClassNotebook

 →OneNoteClassNotebookの設定 →空白のノートブックをクリック

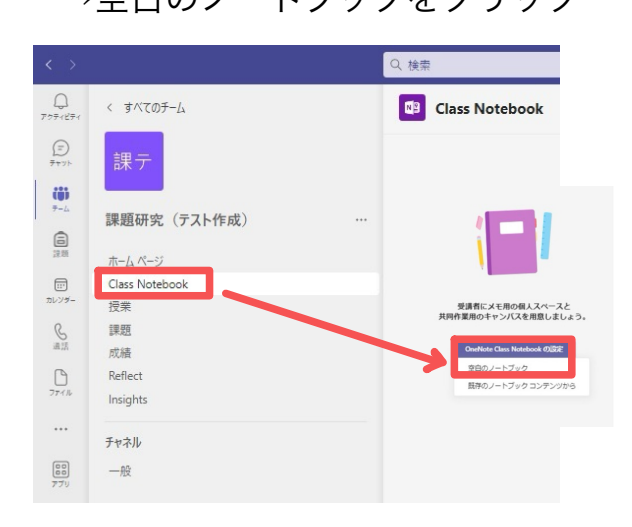

## ②内容を確認して 次へをクリック

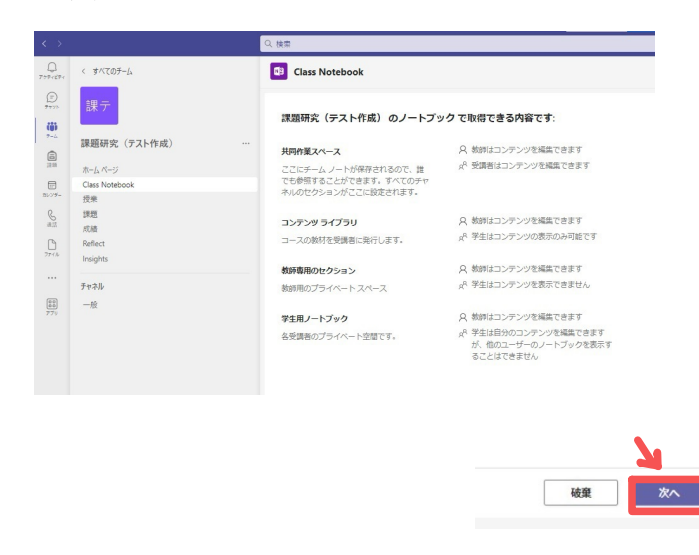

## ③セクションを適宜設定します。 (チーム内の生徒全員に反映されます。)

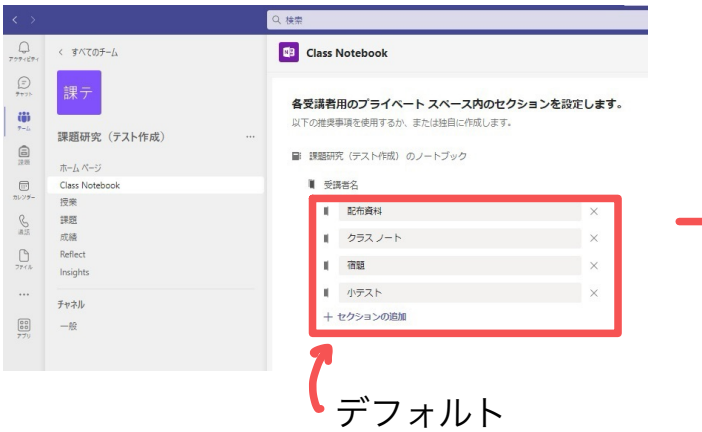

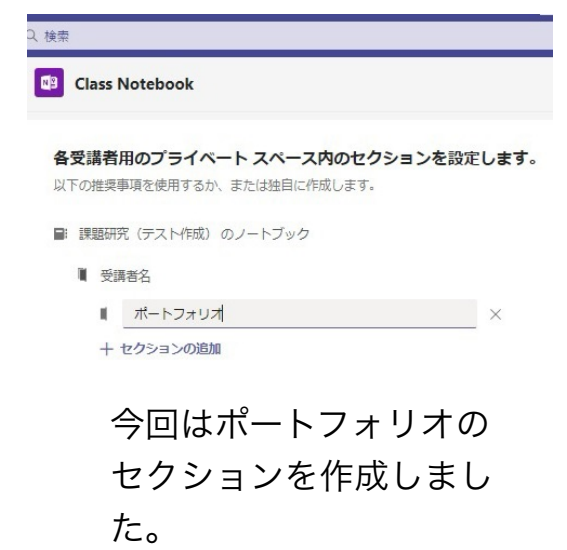

## ④ClassNotebookが作成されます。

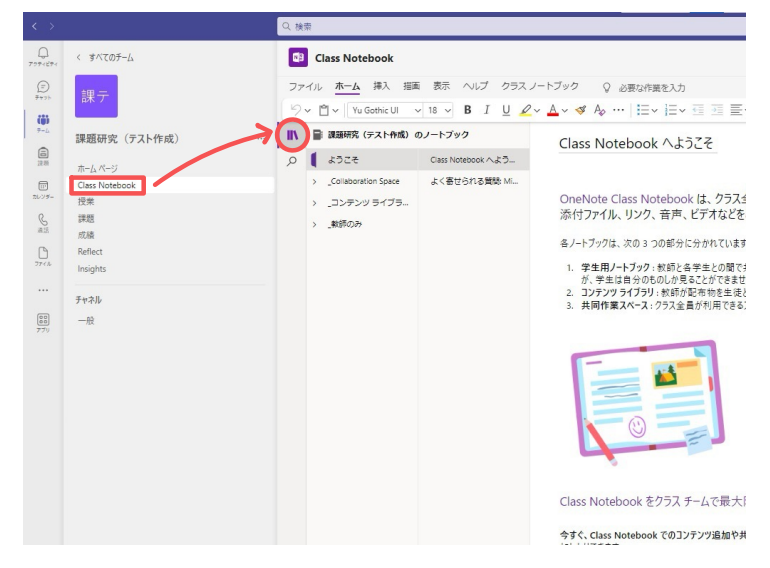